# *Écran*

Lorsque vous n'êtes pas en communication ou si vous ne naviguez pas dans les menus, le mode veille est affiché par défaut. Les numéros se composent à partir du mode veille.

En mode veille, maintenez  $H$  enfoncée pour désactiver tous les sons du téléphone. Répétez l'opération pour revenir en mode normal.

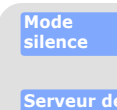

**vocale**

**messagerie**  En mode veille, maintenez la touche **1** enfoncée pour accéder au serveur de messagerie vocale.

**ModeSOS**

Lorsque le téléphone est fermé, appuyez sur la touche volume quatre fois en mode veille pour envoyer un SOS à des numéros sélectionnés. Lorsque le SOS a été envoyé, le téléphone passe en mode SOS et ne reçoit que les appels provenant des destinataires du SOS, jusqu'à ce que le mode SOS soit annulé. En cas d'appel provenant d'un des destinataires du SOS, le téléphone décroche automatiquement, après une vibration, pour communiquer à l'appelant la situation d'urgence.

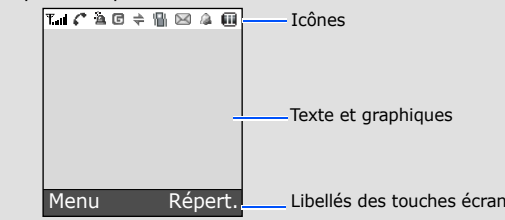

Printed in Korea Code No.: GH68-12743A French. 11/2006. Rev.1.1 http://www.samsungmobile.com

World Wide Web

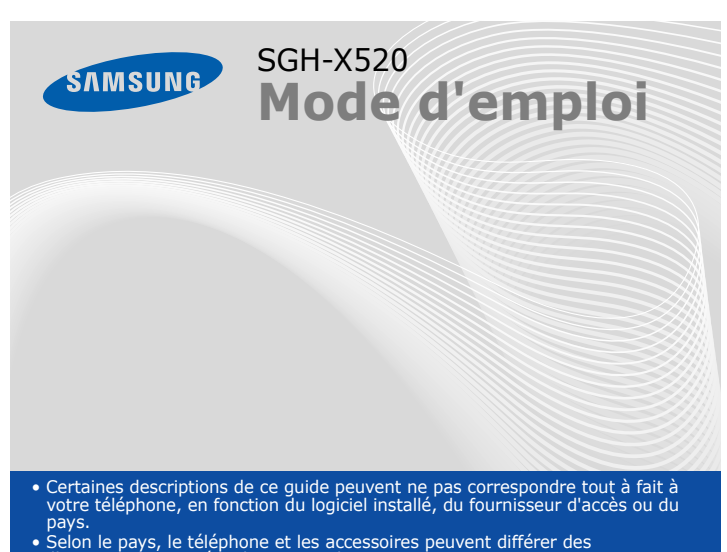

• Selon le pays, le téléphone et les accessoires peuvent différer des illustrations proposées dans ce guide.

**1. SIM AT \*2. Journal d'appel**

**3. Services réseau**

**4. Réglages audio**

supplémentaires

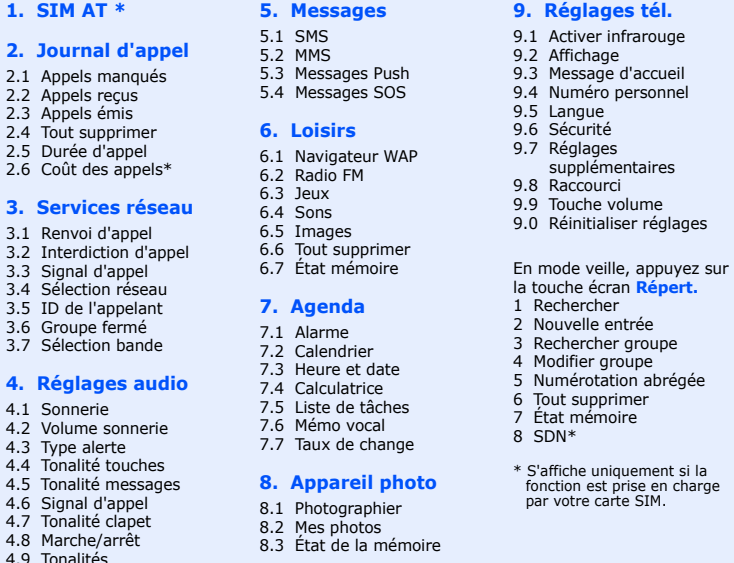

#### $\sqrt{2}$  *Sélection d'une sonnerie*

#### $\boldsymbol{M}$  *Rappel des derniers numéros composés*

- 1. En mode veille, appuyez sur  $\Box$ .
- 2. Appuyez sur **Haut** ou **Bas** pour sélectionner un numéro.
- 3. Appuyez sur  $\Box$  pour composer le numéro.

Utilisez les touches de navigation ( $\oslash \oslash$   $\oslash$   $\oslash$  ) pour accéder à vos menus favoris.

# *Description du téléphone et de ses fonctions*

**Port infrarouge**

**Touches alphanumériques**

 $\overline{\phantom{a}}$  $\| \cdot \| \cdot \|$ --- $\begin{array}{|c|c|c|}\hline \star&\downarrow&\uparrow\end{array}$ 

# **Touche d'accès au WAP/ Confirmation**

 En mode veille, permet de lancer le navigateur WAP. Permet de sélectionner une option en surbrillance ou de confirmer un réglage.

#### **Touche d'appel**

Permet d'appeler un correspondant et de répondre à un appel. En mode veille, affiche la liste des derniers numéroscomposés.

**Touche volume<br>En mode veille, permet de<br>régler le volume des touches.** Permet d'envoyer un SOS en appuyant quatre fois dessus. ▶ *Mode SOS* 

- 1. Maintenez  $\sqrt{\bullet}$  enfoncée pendant plus de deux secondes pour allumer le téléphone.
- 2. Pour éteindre le téléphone, maintenez  $\sqrt{ }$  enfoncée pendant plus de deux secondes.

**Touche d'accès au serveur de messagerie** X *Serveur de messagerie vocale*

- 1. En mode veille, saisissez l'indicatif régional et le numéro de téléphone, puis appuyez sur  $\Box$ .
- 2. Pour mettre fin à l'appel, appuyez sur  $\sqrt{2}$ .

**Touches écran** Exécutent les fonctions affichées au-dessus d'elles.

- 1. Lorsque le téléphone sonne, appuyez sur la touche écran **Accept.** ou sur pour répondre.
	- Pour refuser l'appel, appuyez sur la touche écran **Refus.** ou sur .
- 2. Pour mettre fin à l'appel, appuyez sur  $\sqrt{2}$ .

**Touches de navigation** En mode menu,<br>permettent de faire défiler<br>les options.<br>En mode veille,<br>permettent d'accéder à vos menus favoris.

**Touche marche/arrêt** Permet d'allumer ou<br>d'éteindre le téléphone lorsqu'elle est maintenue enfoncée. Permet de mettre fin à un appel.

**Touche annulation/ suppression** Permet d'effacer des caractères. Permet de revenir au menu précédent.

**Touche silence**  $\blacktriangleright$ *Mode silence*

# *Installation de la batterie et de la carte SIM*

1. Retirez le couvercle de la batterie et insérez la carte SIM.

2. Installez la batterie et remettez le couvercle en place.

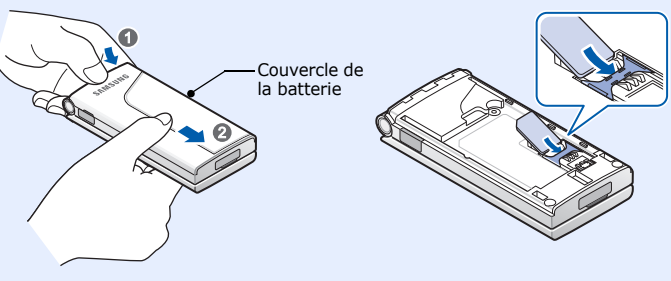

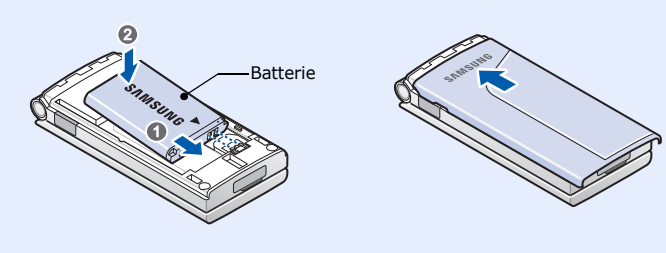

# *Chargement de la batterie*

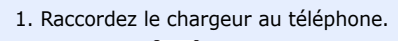

2. Une fois la batterie rechargée, débranchez le chargeur.

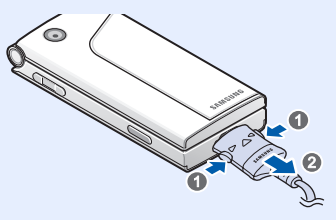

**Remarque** : Ne retirez pas la batterie du téléphone sans avoir préalablement débranché le chargeur. Vous risqueriez d'endommager le téléphone.

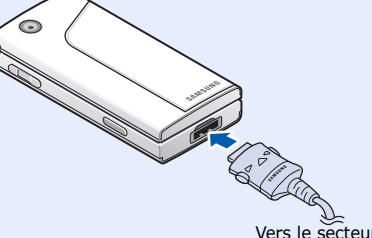

# *Réglage du volume*

- 1. En mode veille, appuyez sur la touche écran **Menu**.
- 2. Sélectionnez **Réglages audio** ¤ **Volume sonnerie**.
- 3. Appuyez sur **Haut** ou **Bas** pour régler le volume.
- 4. Appuyez sur la touche écran **OK**.

En cours d'appel, appuyez sur les touches de volume pour régler le volume de l'écouteur.

- 1. En mode veille, appuyez sur la touche écran **Menu**.
- 2. Sélectionnez **Réglages audio** ¤ **Sonnerie**.
- 3. Sélectionnez une sonnerie.

# *Utilisation des menus*

En mode veille, appuyez sur la touche écran **Menu** pour accéder au menu principal.

- 1. En mode veille, appuyez sur la touche écran **Menu**. 2. Sélectionnez **Réglages tél. → Raccourci**.
- 
- 3. Sélectionnez une touche.
- 4. Sélectionnez le menu à attribuer à la touche.

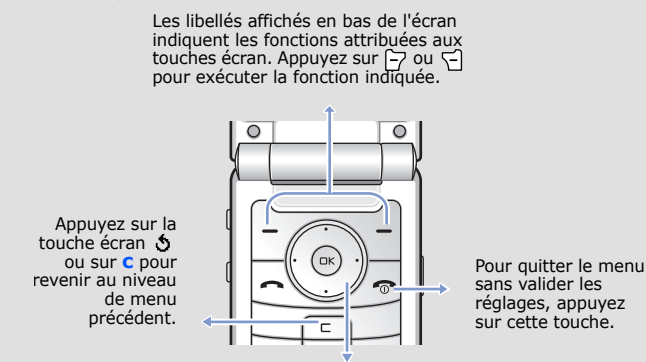

#### Pour sélectionner/modifier un menu ou une fonction :

- 1. En mode veille, appuyez sur la touche écran **Menu**.
- 2. Sélectionnez un menu à l'aide des touches de navigation et appuyez sur la touche écran **Sélect.** ou  $\textcolor{red}{\textcircled{\text{ex}}}\textcolor{black}{.}$
- 3. Utilisez les touches de navigation pour parcourir les sous-menus, le cas échéant. Appuyez sur la touche écran **Sélect.** ou sur (ox) pour accéder au sous-menu.

Répétez cette procédure si d'autres sous-menus sont disponibles.

- 4. Utilisez les touches de navigation pour parcourir les options.
- 5. Appuyez sur la touche écran **Sélect**. ou sur  $\overline{w}$  pour sélectionner une option.

#### **Raccourcis**

Vous pouvez accéder directement à vos menus favoris à l'aide de raccourcis numériques. Les numéros de raccourci s'affichent en regard de chaque menu.

# *Mise en marche/arrêt du téléphone*

# *Sélection de la langue d'affichage*

- 1. En mode veille, appuyez sur la touche écran **Menu**.
- 2. Sélectionnez **Réglages tél. → Langue**
- 3. Sélectionnez la langue de votre choix.

# *Émission d'un appel*

# *Réponse à un appel*

#### Les icônes ci-dessous s'affichent en haut de l'écran :

**Icône Description**

- $T_{\text{null}}$ Puissance du signal reçu
- $\mathcal{C}^{\bullet}$ Appel en cours
- $\mathbb{X}^*$ Hors zone de couverture. Vous ne pouvez ni passer ni recevoir d'appels en dehors des appels d'urgence.
- $\Box$ Réseau GPRS
- $|\overline{\textbf{R}}|$ Réseau en itinérance
- 倡 Vibreur
- 厦 Mode silence
- $\mathbb{Q}_2$ Mode discret pendant un appel
- $\Rightarrow$ Renvoi d'appel activé
- Fonction infrarouge activée  $\Rightarrow$
- Fonction SOS activée $\Delta$
- $\boxtimes$ Nouveau SMS
- 画 Nouveau MMS
- 囫 Nouveau message vocal
- $\Delta$ Alarme réglée
- Niveau de charge de la batterie ωī

# *Arborescence des menus Saisie de texte*

### **Sélection du mode de saisie de texte**

Lorsque vous saisissez du texte, appuyez sur la touche écran droite jusqu'à ce que l'icône du mode de saisie désiré s'affiche :

- : mode T9
- : mode ABC
- 1 : mode numérique
- Aucun : mode symbolique

#### **Mode T9**

1. Appuyez sur les touches **2** à **9** pour commencer la saisie d'un mot. Appuyez sur les touches une seule fois par lettre voulue. Exemple : Appuyez sur **7**, **2**, **5**, **8** et **8** pour saisir "SALUT".

Le mode T9 essaie d'identifier le mot à saisir. Le mot affiché peut changer au fur et à mesure de la saisie.

2. Saisissez le mot en entier avant de modifier ou de supprimer un caractère.

# *Déclaration de conformité (R&TTE)*

*Description du modèle* : téléphone mobile cellulaire (GSM 900/1800/1900) *Nom de produit* : SGH-X520

*Lieu de fabrication* : Samsung Electronics Co., Ltd, 94-1, Imsoo-Dong, Gumi City, Kyung-Buk, Korea, 730-350\*\*

sur lequel porte cette déclaration, est conforme aux normes suivantes.

Le téléphone SGH-E360 a été testé et s'est avéré conforme aux normes relatives à l'émission de fréquences radio. En outre, nous déclarons que cet appareil répond à la directive 1999/5/ EC. La procédure de déclaration de conformité définie dans l'article 10, puis reprise à l'alinéa [IV] de la directive 1999/5/EC, a été conduite sous contrôle de l'organisme suivant

**Sécurité : EN 60950-1:2001 DAS : EN 50360:2001CEM : EN 301 489-01 v1.4.1 (08-2002) : EN 50361:2001** 

DAS : EN 50360:2001

**: EN 301 489-07 v1.2.1 (08-2002) Réseau : EN 301 511 v9.0.2 (03-2003)**

Nous déclarons par la présente que [toutes les séries de tests radio essentiels ont été effectuées et que] le produit cité ci-dessus respecte toutes les exigences essentielles de la directive 1999/5/EC.

BABT, Balfour House, Churchfield Road, Walton-on-Thames, Surrey, KT12 2TD, RU Marque d'identification : 0168

**Documentation technique détenue par :** Samsung Electronics Euro QA Lab.

**et disponible sur demande. (Représentant en Europe)**

#### *Lieu et date de parution* :

Samsung Electronics Euro QA Lab. Blackbushe Business Park,Saxony Way, Yateley, Hampshire, GU46 6GG, RU 2006.10.18

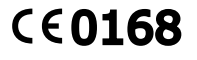

 $X \in \rho$ dez

Yong-Sang Park/S.Manage

\* Cette adresse n'est pas celle du Centre de service Samsung. Pour la connaître, consultez la carte de garantie ou contactez le détaillant qui vous a vendu le téléphone.

3. Lorsque le mot affiché est correct, passez à l'étape 4. Sinon, appuyez sur **0** pour afficher d'autres mots correspondant à votre saisie.

- 6. Si vous sélectionnez **Enreg + envoi** ou **Enregistrement seul**, indiquez un emplacement mémoire.
- 7. Saisissez un numéro de destination et appuyez sur la touche écran **Options → Envoyer message.**

Par exemple, *Du* et *Et* avec les touches **3** et **8**.

4. Appuyez sur # pour insérer un espace et saisir le mot suivant.

#### **Mode ABC**

Appuyez sur les touches correspondant aux caractères à saisir :

- une fois pour le premier caractère,
- deux fois pour le second,
- et ainsi de suite.

Par exemple, appuyez trois fois sur **2** pour saisir un "C" et deux fois sur **5** pour saisir un "K."

#### **Mode numérique**

Appuyez sur les touches correspondant aux chiffres à saisir.

#### **Mode symbolique**

Appuyez sur les touches correspondant aux symboles à saisir et appuyez sur la touche écran **OK**. Appuyez sur **Haut** ou **Bas** pour afficher d'autres symboles.

#### **Conseils**

• Utilisez les touches de navigation pour déplacer le curseur.

- Appuyez sur **C** pour effacer les caractères un à un. Pour supprimer toutes les lettres, maintenez **C** enfoncée.
- Appuyez sur  $#$  pour insérer un espace.
- En mode T9 ou ABC, appuyez sur  $*$  pour passer des majuscules aux minuscules, ou inversement.
- En mode T9 ou ABC, appuyez sur **1** pour insérer des signes de ponctuation.

# *Envoi de SMS*

- 1. En mode veille, appuyez sur la touche écran **Menu**.
- 2. Sélectionnez **Messages** ¤ **SMS** ¤ **Nouveau message**.
- 3. Rédigez votre message.
- 4. Appuyez sur la touche écran **Options** pour accéder aux options suivantes :
- **Ajouter objet** : permet d'ajouter du son, des images ou des animations.
- **Ajouter modèle** : permet d'ajouter du texte préenregistré.
- **Ajouter émoticône** : permet d'ajouter des émoticônes.
- **Ajouter contact** : permet d'ajouter des contacts au répertoire.
- **Ajouter favori** : permet d'ajouter des favoris.
- 5. Appuyez sur **Options** et sélectionnez **Envoi seul**, **Enreg + envoi** ou **Enregistrement seul**.

# *Prise de vue*

- 1. En mode veille, appuyez sur la touche écran **Menu**.
- 2. Sélectionnez **Appareil photo** ¤ **Photographier**.
- 3. Visez l'objet de la photo et effectuez les réglages nécessaires.
- 4. Appuyez sur  $(x)$  pour prendre une photo.
- 5. Appuyez sur la touche écran **Enreg.** pour enregistrer la photo, ou sur **Annuler** pour supprimer la photo.
- 6. Après l'enregistrement de la photo, appuyez sur la touche écran < pour en prendre une autre.
- **Remarque** : Selon la mémoire disponible sur le téléphone, il n'est pas toujours possible d'enregistrer la photo prise. Dans ce cas, supprimez d'anciennes photos pour libérer de la place.

# *Guide des fonctions*

Les différentes fonctions de votre téléphone sont brièvement décrites cidessous.

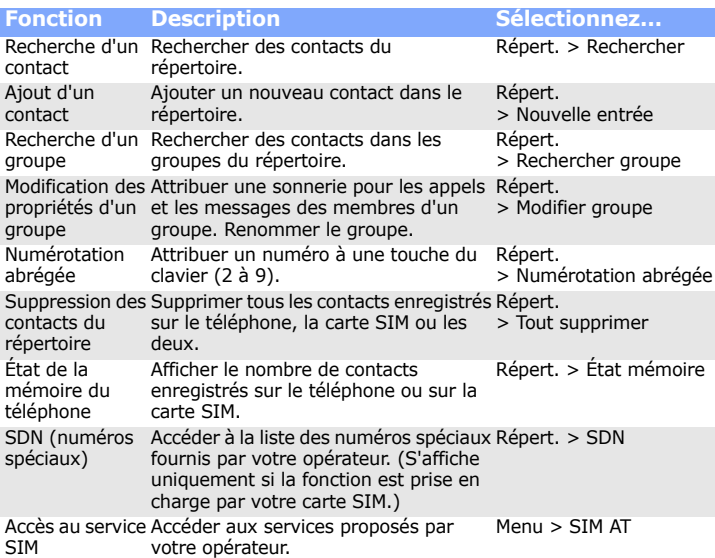

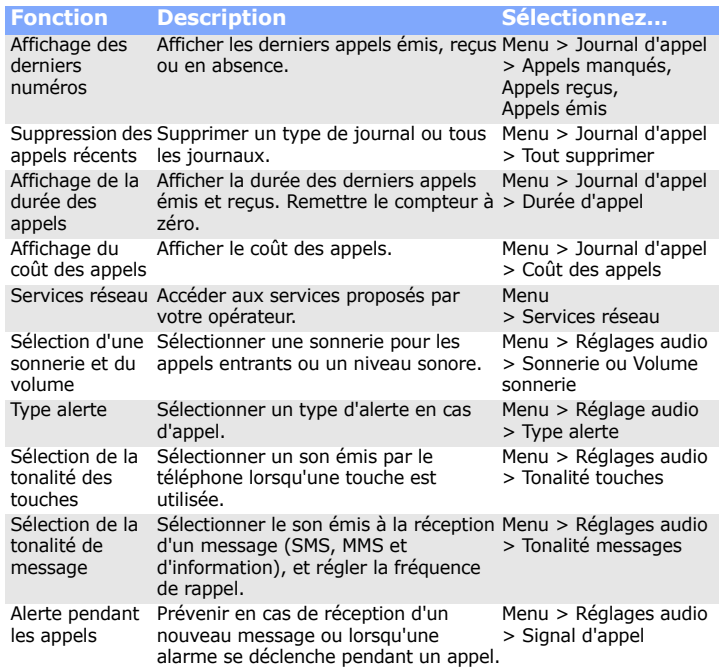

Respectez la législation spéciale en vigueur et éteignez toujours votre téléphone lorsque son utilisation est interdite.

#### Composez le numéro d'urgence, puis appuyez sur  $\Box$ . Ne raccrochez pas tant que vous n'y avez pas été pas autorisé.

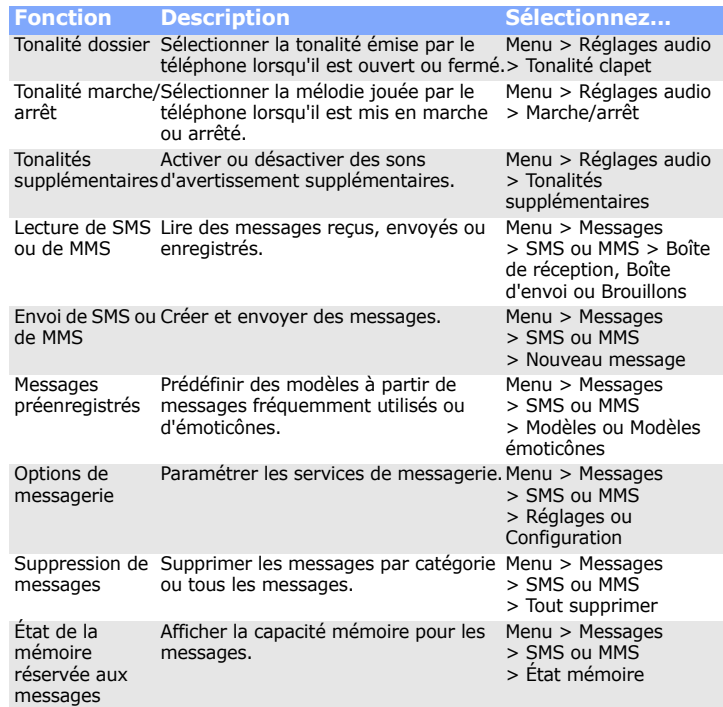

Éteignez votre téléphone en avion

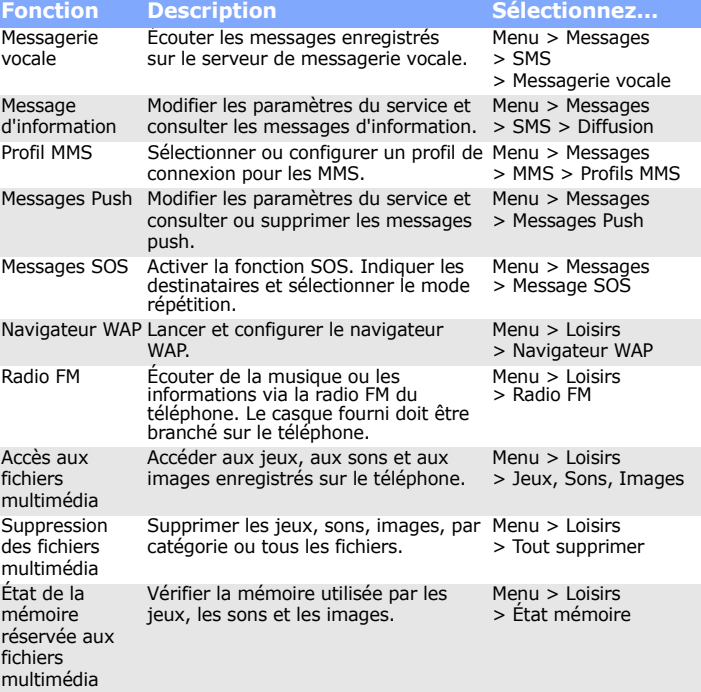

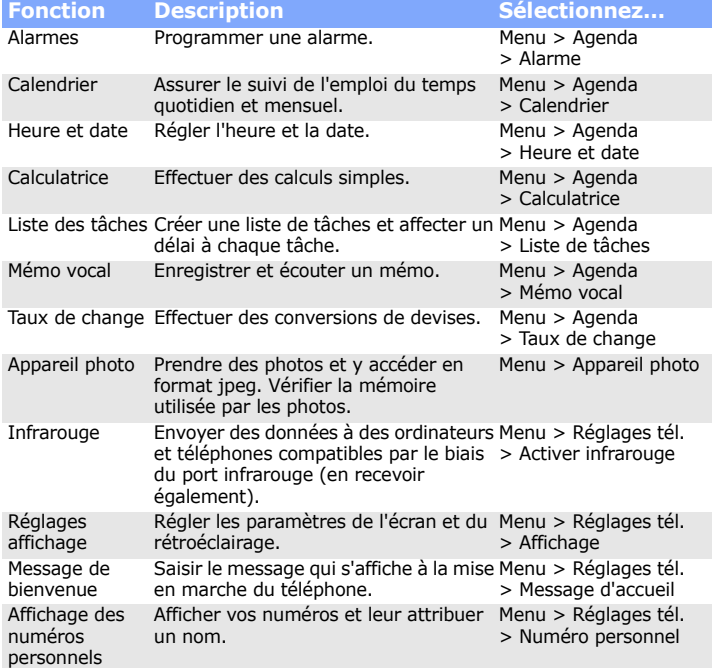

# *Consignes de sécurité*

Veuillez respecter ces consignes d'utilisation du téléphone, pour éviter tout danger ou risque d'infraction.

### Sécurité routière

N'utilisez pas votre téléphone en conduisant. Garez d'abord votre véhicule.

Éteignez votre téléphone lorsque vous faites le plein du véhicule. N'utilisez pas votre téléphone lorsque vous vous trouvez dans une stationservice ou à proximité de produits inflammables ou chimiques.

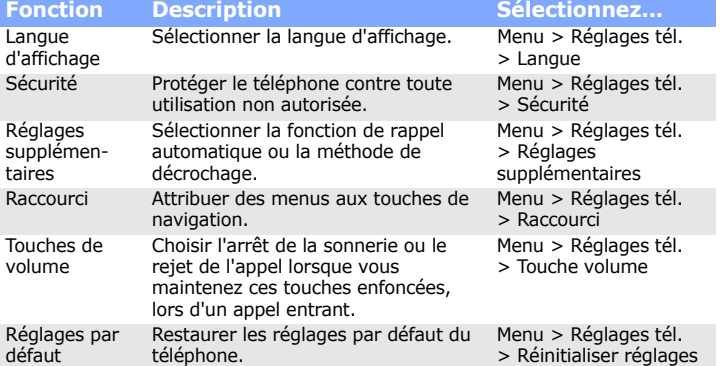

Les téléphones mobiles peuvent provoquer des interférences. Leur utilisation en avion est interdite et dangereuse.

Éteignez votre téléphone à proximité d'appareils médicaux

Les équipements utilisés dans les hôpitaux et les unités de soins sont sensibles aux radiofréquences. Respectez la législation ou la réglementation en vigueur. Interférences

Tous les téléphones mobiles peuvent être soumis à des interférences susceptibles d'affecter leurs performances.

#### Réglementations spécifiques

#### Étanchéité

Votre téléphone n'est pas étanche. Maintenez-le à l'abri de l'humidité.

#### Utilisation normale

Utilisez votre téléphone comme un combiné classique (écouteur sur l'oreille). Évitez tout contact inutile avec l'antenne lorsque le téléphone est allumé. Appels d'urgence

Sécurité des enfants

Conservez le téléphone, ses pièces et ses accessoires hors de portée des enfants.

#### Accessoires et batteries

 Utilisez uniquement les batteries et accessoires (casques et câbles de transfert de données, par exemple) agréés par Samsung. L'utilisation de tout accessoire non homologué peut endommager votre téléphone et s'avérer dangereuse.

Toute réparation de votre téléphone doit être effectuée par un technicien agréé.

# *Information sur la certification DAS*

Votre téléphone mobile est un équipement destiné à émettre et à recevoir des ondes radio. Il a été conçu pour ne pas dépasser les limites d'exposition aux radiofréquences recommandées par le Conseil de l'Union européenne. Ces limites font partie d'un ensemble de directives complètes et fixent les niveaux d'exposition aux radiofréquences pour l'ensemble de la population. Ces directives ont été développées par des organismes scientifiques indépendants au travers d'une évaluation périodique des études réalisées.

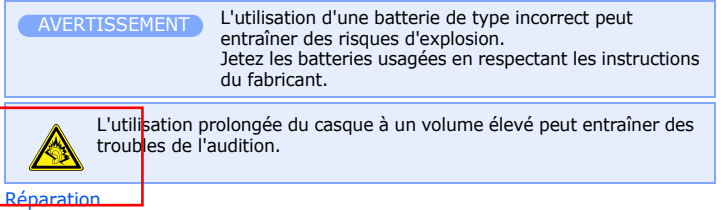

Les limites incluent une marge de sécurité importante afin de garantir la sécurité des personnes, quel que soit leur âge ou leur état de santé.

L'exposition standard aux ondes émises par les téléphones mobiles est mesurée à l'aide d'une unité dénommée débit d'absorption spécifique (DAS). La valeur DAS limite recommandée par le Conseil de l'Union Européenne est de 2,0 W/kg. La valeur DAS maximale autorisée pour ce modèle est de 0,85 W/kg.